# **STATISTICS** FOR LINGUISTS USING EXCEL

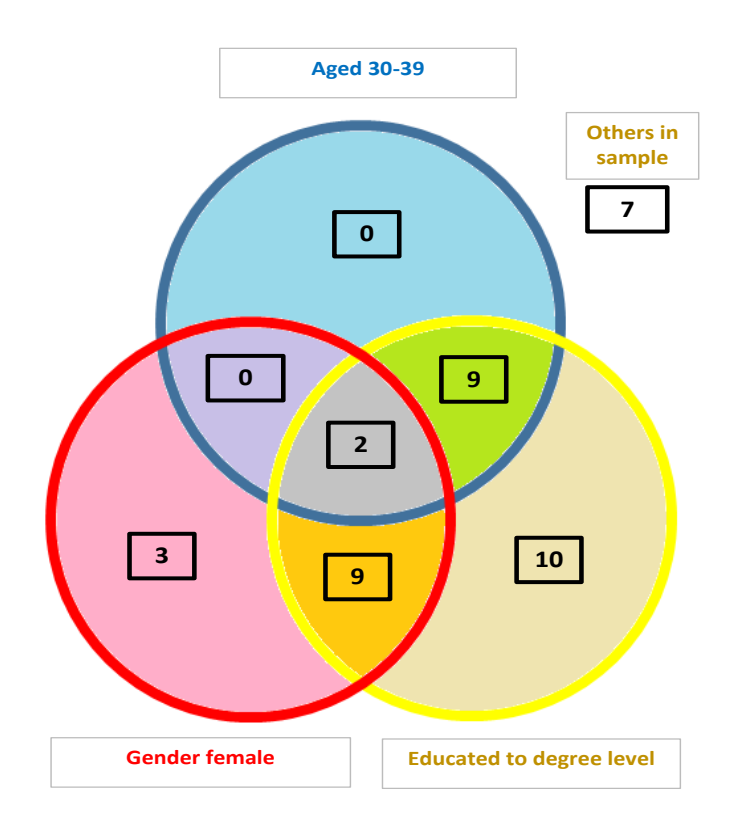

*Compiled by Martin Edwardes & Jo Lewkowicz*

## Contents

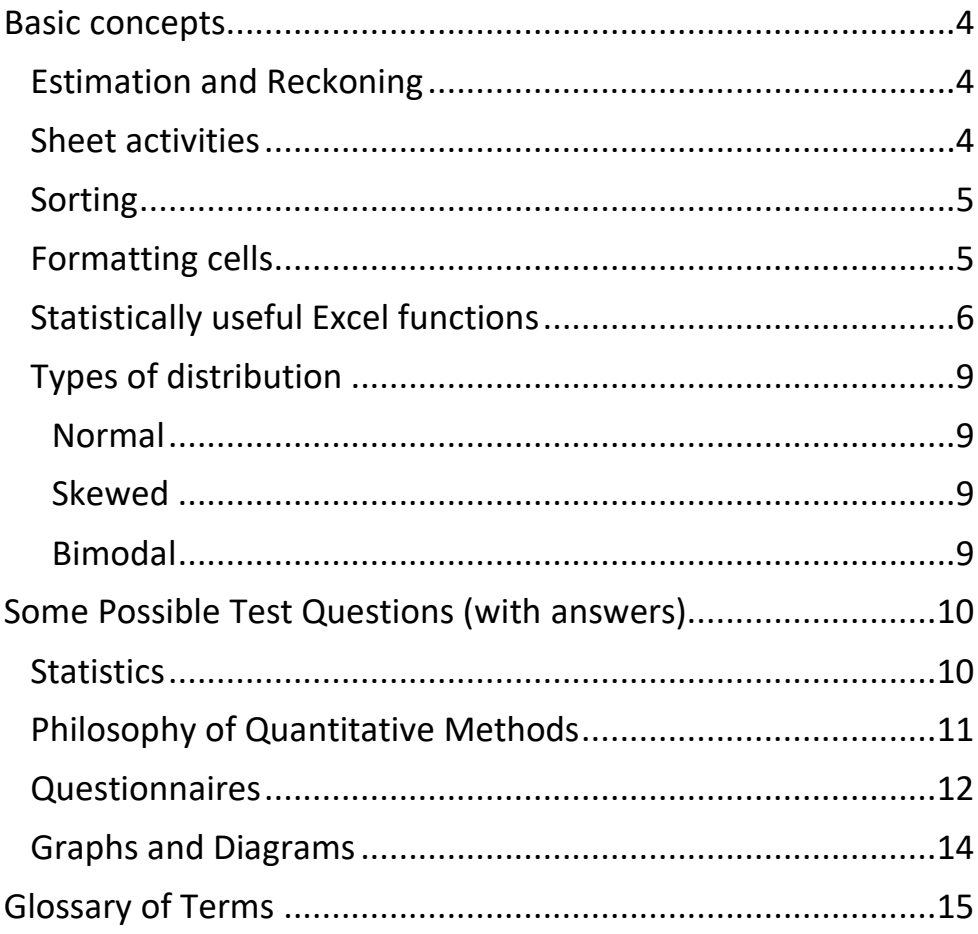

This booklet should be read in association with the Excel spreadsheet: L6-7 - Excel database for practical sessions

#### <span id="page-3-0"></span>Basic concepts Estimation and Reckoning

<span id="page-3-1"></span>Estimation is a useful first way of interpreting your data, and it can quickly reveal areas where your data may be inadequate or uninformative. It is not a reliable indicator of what your data is telling you, and it is subject to unnoticed bias by the interpreter; but it can indicate areas of interest in your data, or areas where you may need to gather more data.

Look at the **Raw Data** tab in the Excel spreadsheet.

- What can you tell just by looking at the data?
- What can you speculate just by looking at the data?

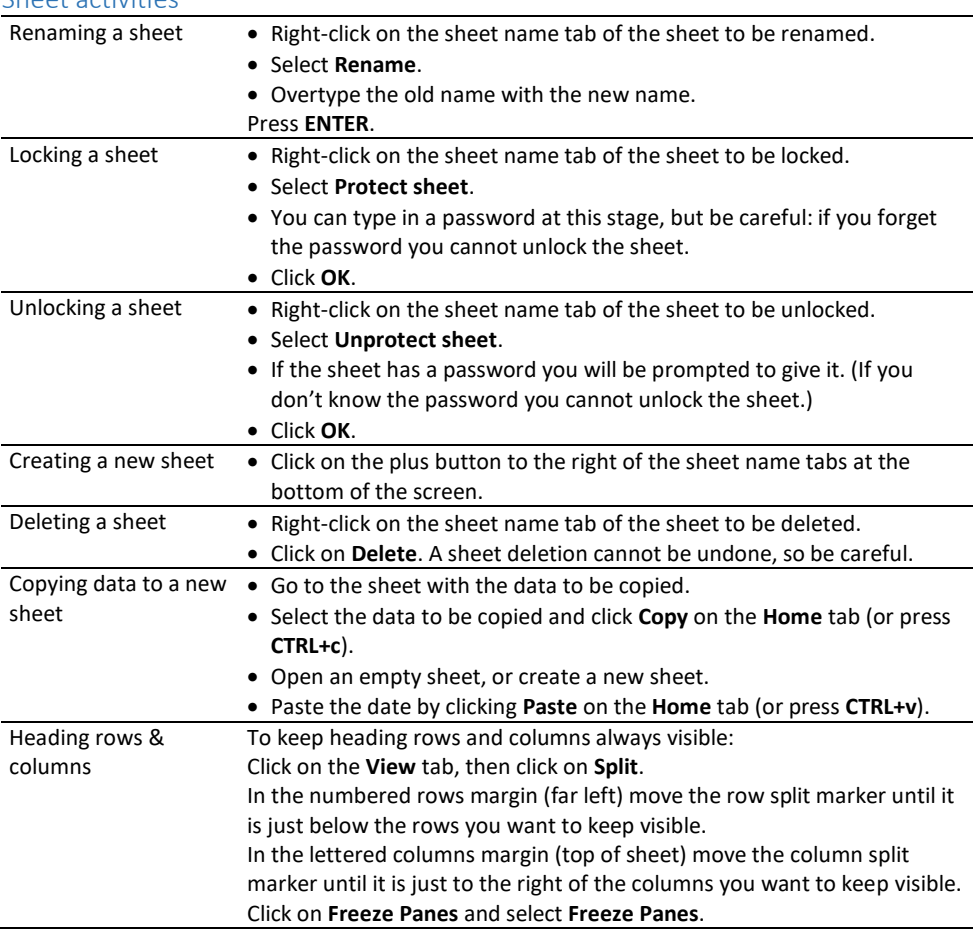

#### <span id="page-3-2"></span>Sheet activities

#### <span id="page-4-0"></span>Sorting

- Select ALL the data in the data series you wish to sort (not just the column of data you wish to sort!) If your data has a row of data headings, you should include this in your selection.
- Go to the **Home** tab and click on **Sort and Filter**. The click on **Custom Sort**.
- In the sort box that appears, make sure that **My data has headers** is ticked if you included a row of data headings. If there were no data headings then make sure **My data has headers** is NOT ticked.
- Select the highest sort level by data heading or by column letter, what you want to sort by, and the sorting order.
- If you wish to have a second level of sorting, click **Add level** and repeat the previous step. You can have up to 10 levels in a sort.
- Sorting is the easiest way to find the RANGE of a data series. Sort the data to find the highest and lowest values.

#### <span id="page-4-1"></span>Formatting cells

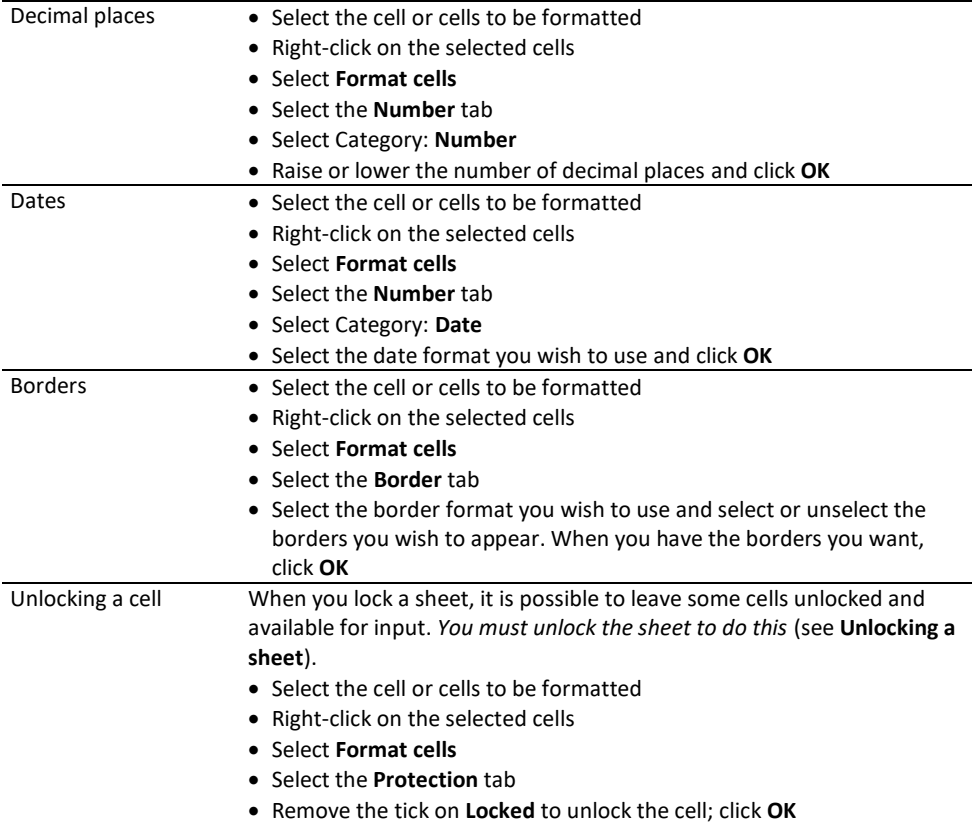

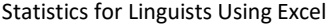

<span id="page-5-0"></span>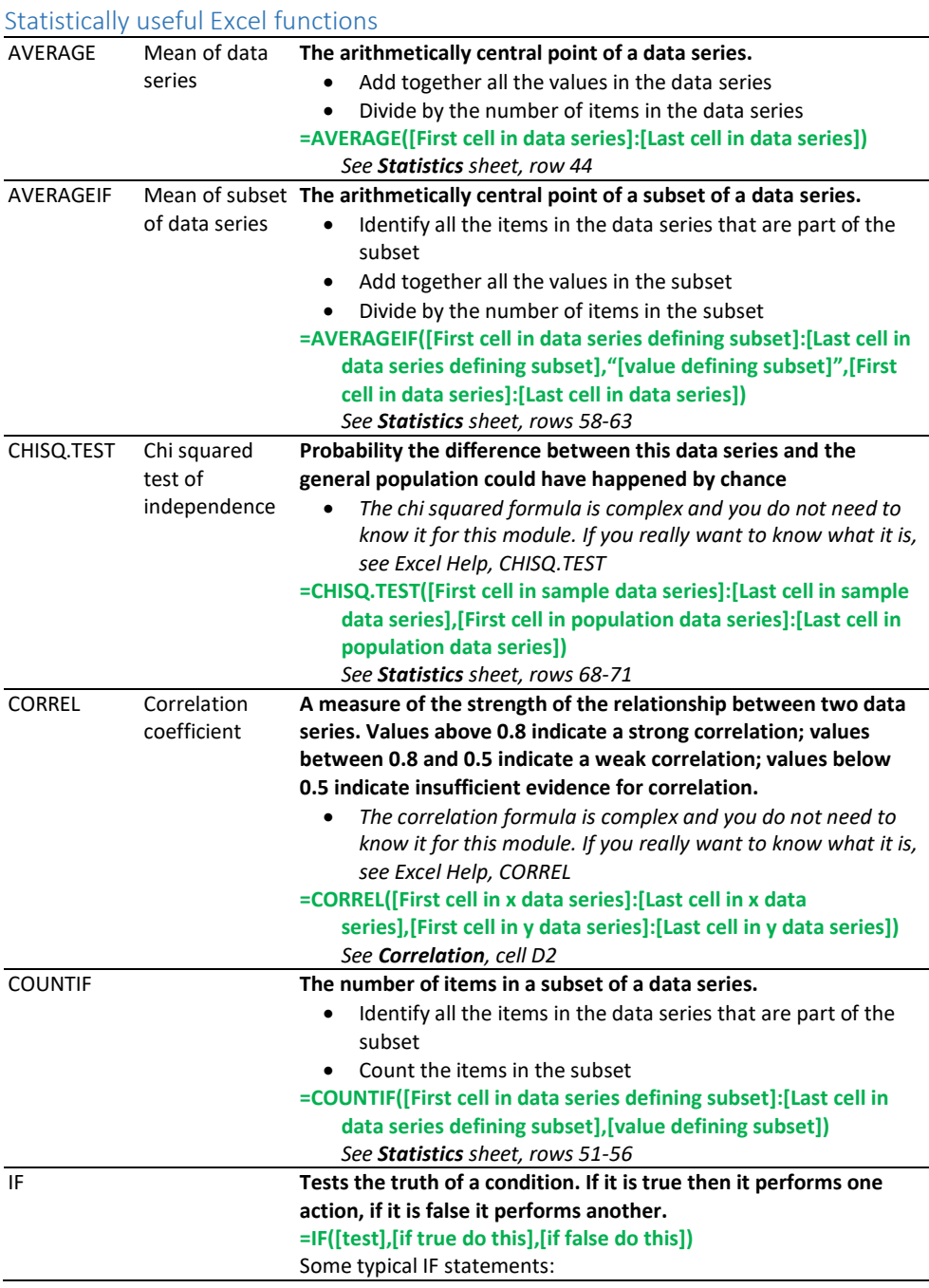

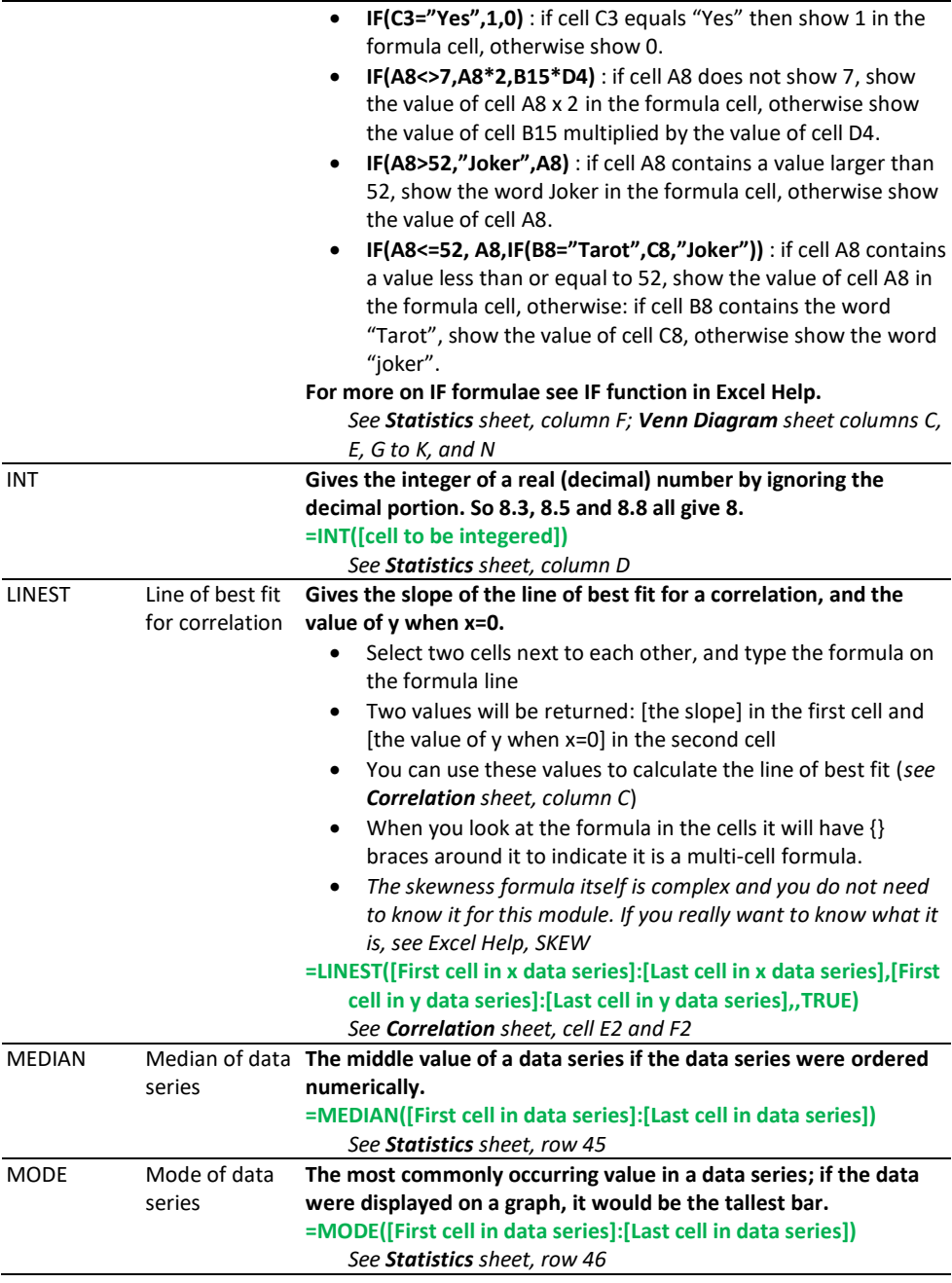

#### Statistics for Linguists Using Excel

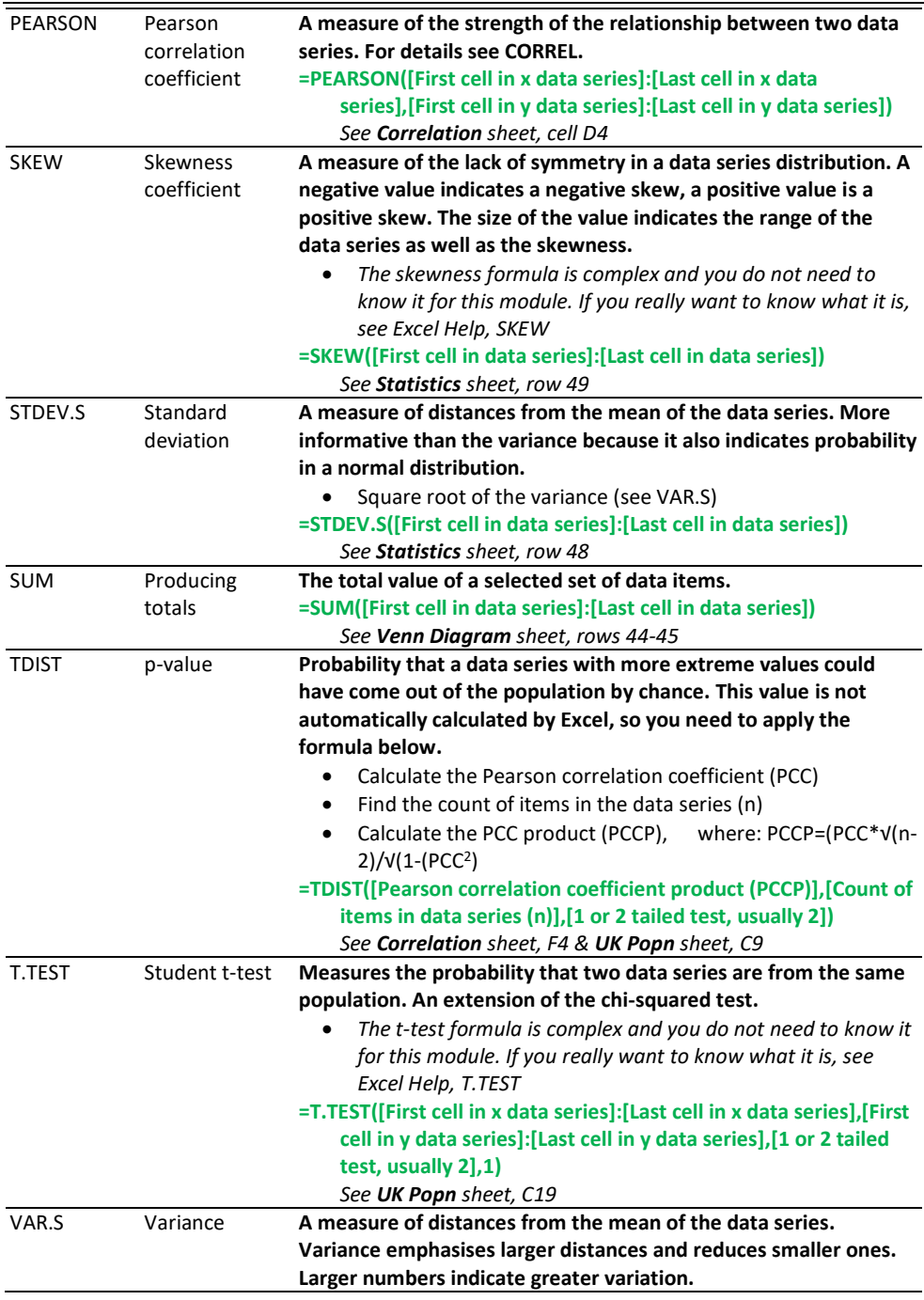

- Add together the square of the differences between each data item in the series and the mean
- Divide by [the number of items in the series] -1
- **=VAR.S([First cell in data series]:[Last cell in data series])** *See Statistics sheet, row 47*

#### <span id="page-8-0"></span>Types of distribution

#### <span id="page-8-1"></span>*Normal*

A useful statistical fiction which assumes that data series tend towards a standard distribution of data values. The distribution forms a bell-shaped curve around the mean. The normal distribution is useful because about 68 percent of the data values are within one standard deviation of the mean, about 95 percent are within two standard deviations, and about 99.7 percent are within three standard deviations. By assuming a normal distribution you can make predictions about the relationship between your data and the population it is drawn from.

#### <span id="page-8-2"></span>*Skewed*

In a normal distribution, the mean, median and mode are all the same value because the data is distributed symmetrically. In a skewed distribution the mode is less than the median which is less than the mean (positive skew), or the mean is less than the median which is less than the mode (negative skew).

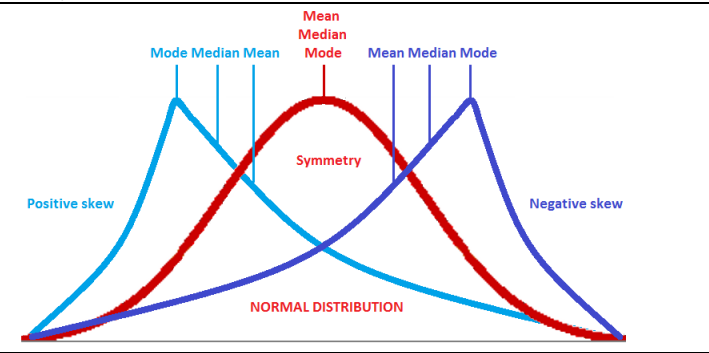

#### <span id="page-8-3"></span>*Bimodal*

A bimodal distribution has two maxima or peaks with a minimum (or valley) between them. This is also known as a marmite distribution. Where the two modes are of different values, the larger is called the major mode and the smaller is the minor mode.

Multimodal distributions can be treated as two distributions by dividing the data series into two subsets based on the series mean. However, this does require some arbitrary decisions about how to allocate data items to one or the other subset; and, while it is a convenient way to apply standard statistical methods, it may not reflect the relationships in the data itself. It is a method that should be used with care.

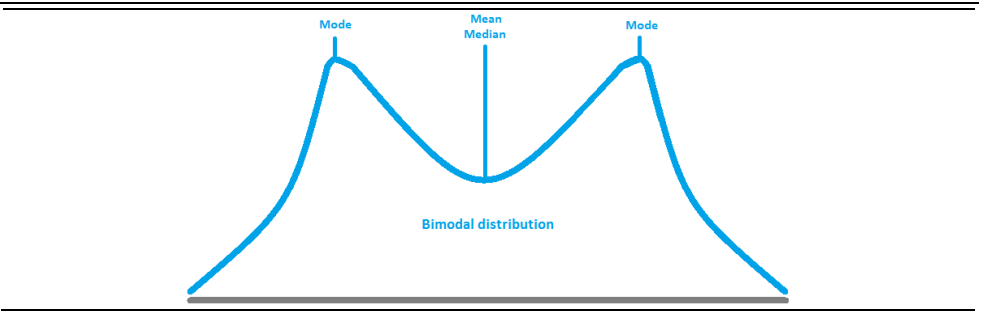

### <span id="page-9-0"></span>Some Possible Test Questions (with answers) Statistics

<span id="page-9-1"></span>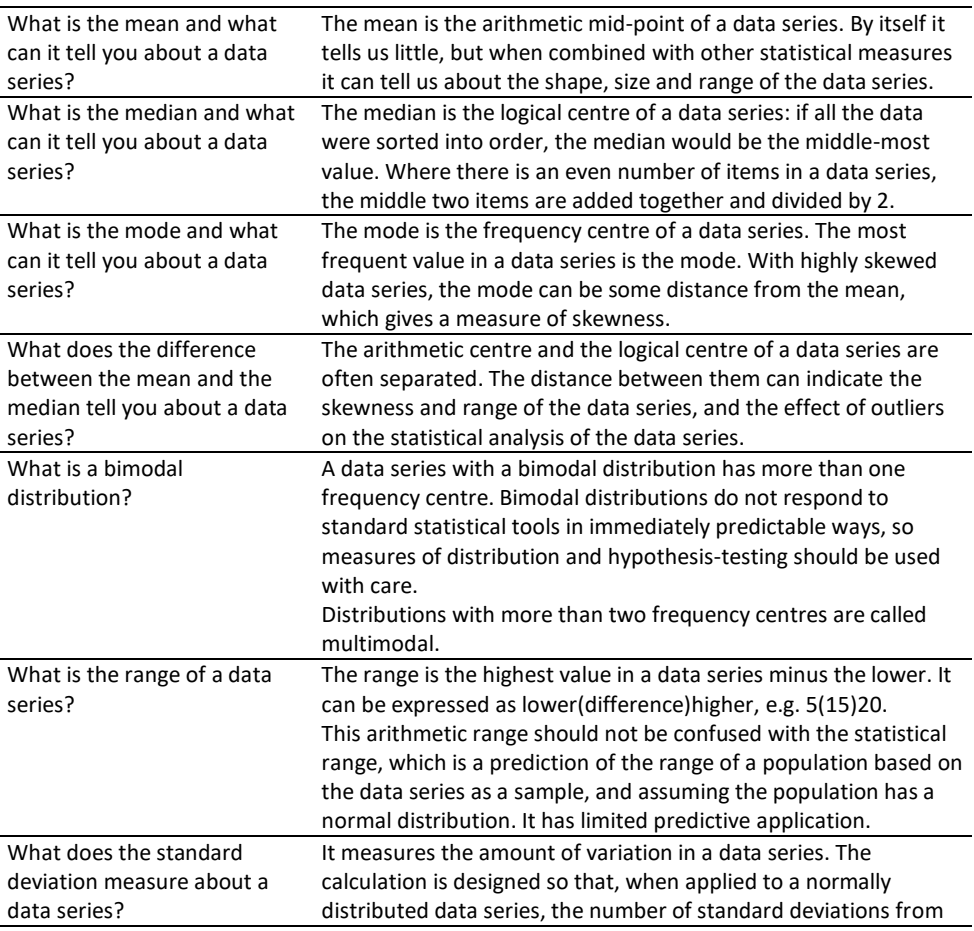

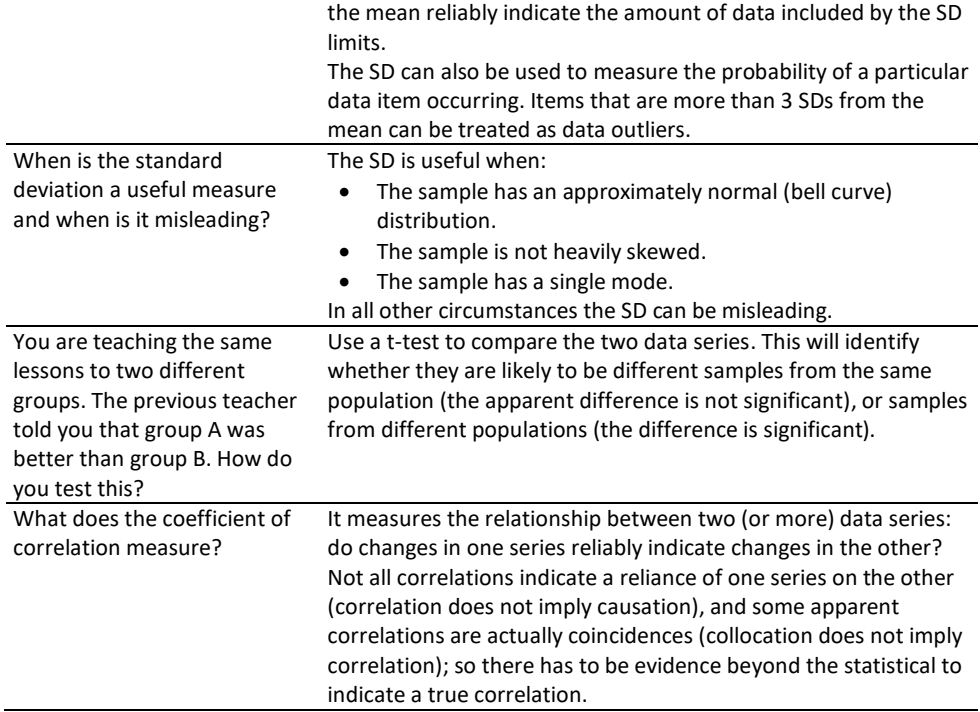

#### <span id="page-10-0"></span>Philosophy of Quantitative Methods

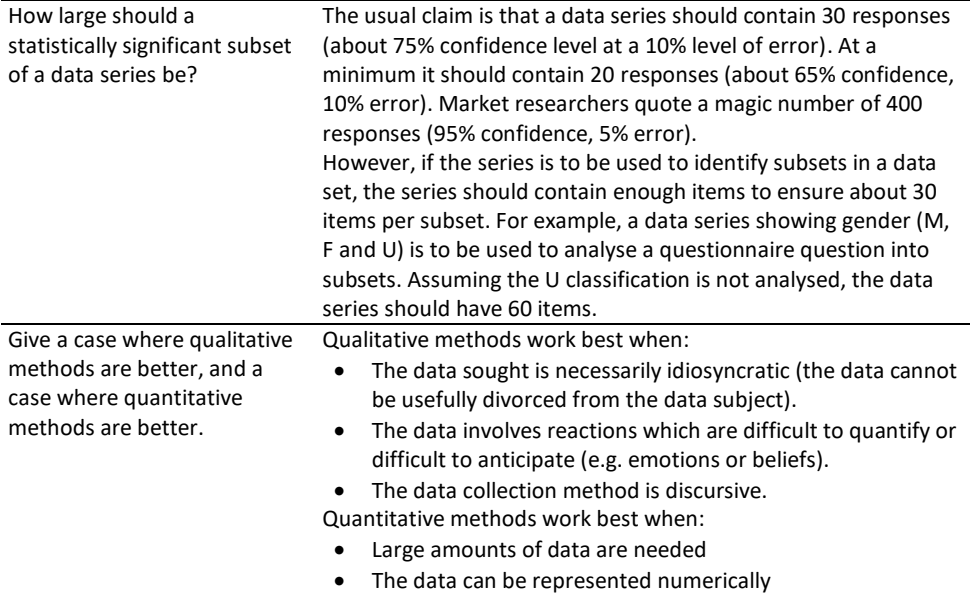

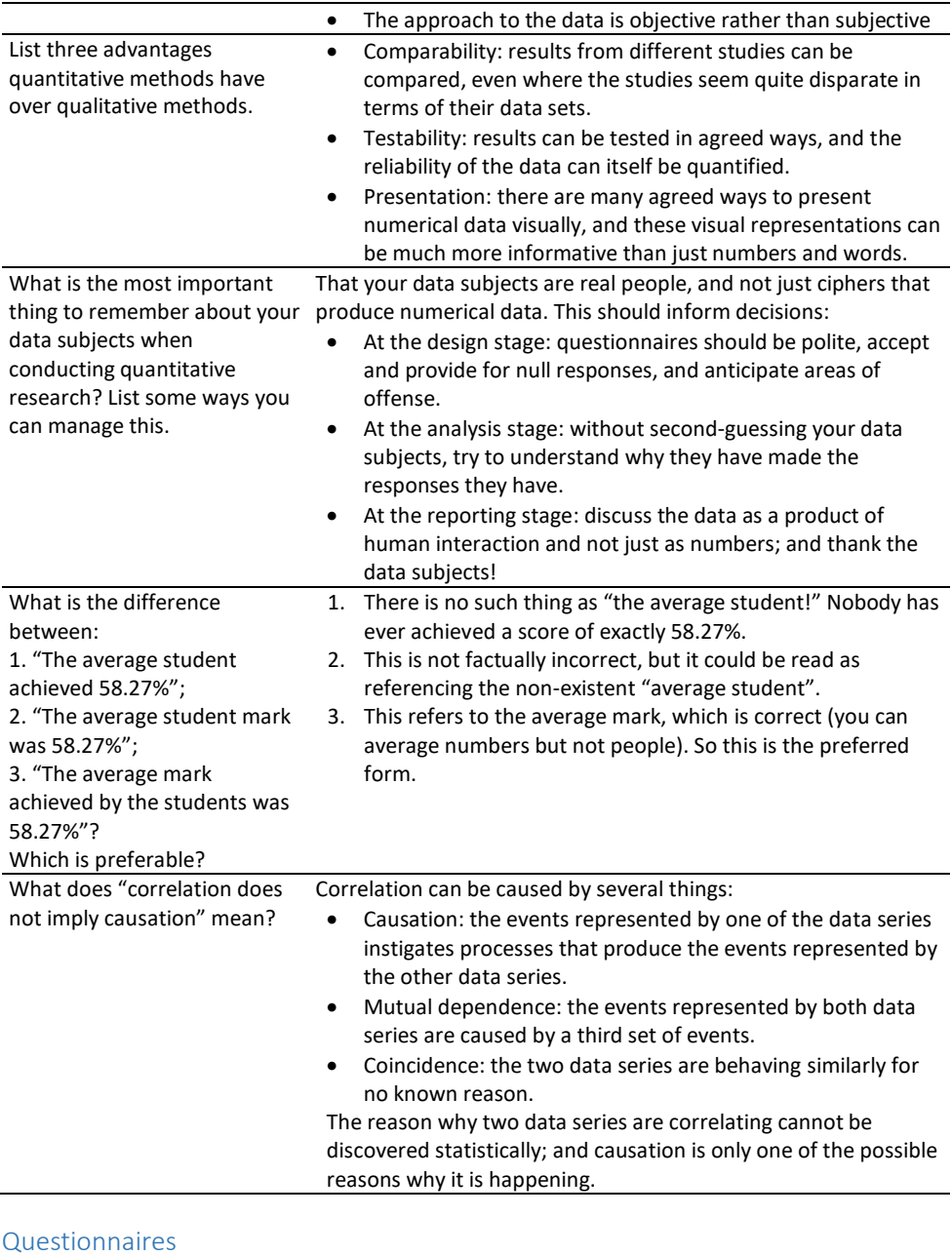

<span id="page-11-0"></span>Give two advantages and two **Advantages:** disadvantages of using Likert scales. • Immediately quantifiable;

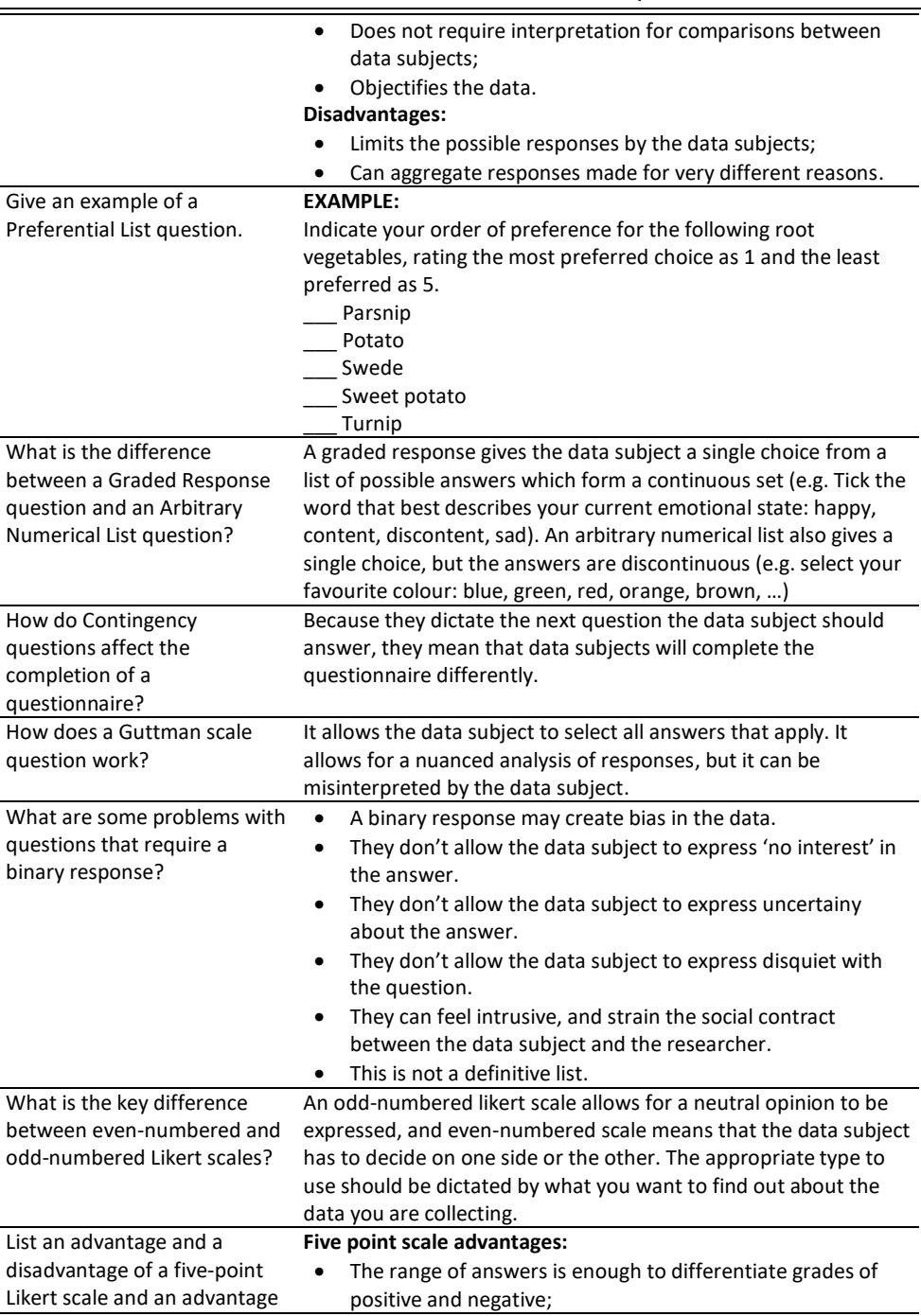

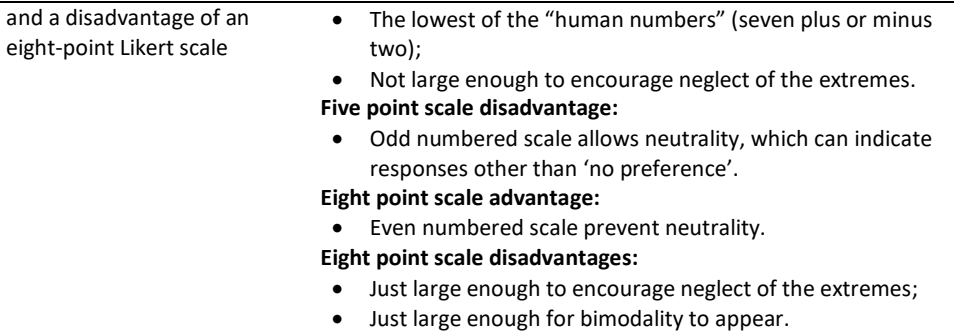

#### When would you use a scatter chart? When you wish to produce a representation of the correlative relationship between data series. 1. Give an example of data that is better represented by a column chart than a line chart. Why is this the case? 2. Give an example of data that is better represented by a line chart than a column chart. Why is this the case? Data which is coded into non-continuous subsets (e.g. gender, hair colour) are better represented by column charts. Data which is coded into continuous numerical subsets (e.g. age, or a time series) are better represented by line charts. Some data (e.g. educational level) can be represented equally well by either chart. This is because a line signals continuity, while separate columns indicate discreteness. What is different about a bubble chart? It represents more than two data series. While remaining a two dimensional image. The size and colour of the dots can encode two further data series. A bubble chart provides a useful way to show a group of correlating data series.  $\mathbf{W}$  is the difference of the difference A column chart is for showing data which is subsetted into indicates the frequency.

#### <span id="page-13-0"></span>Graphs and Diagrams

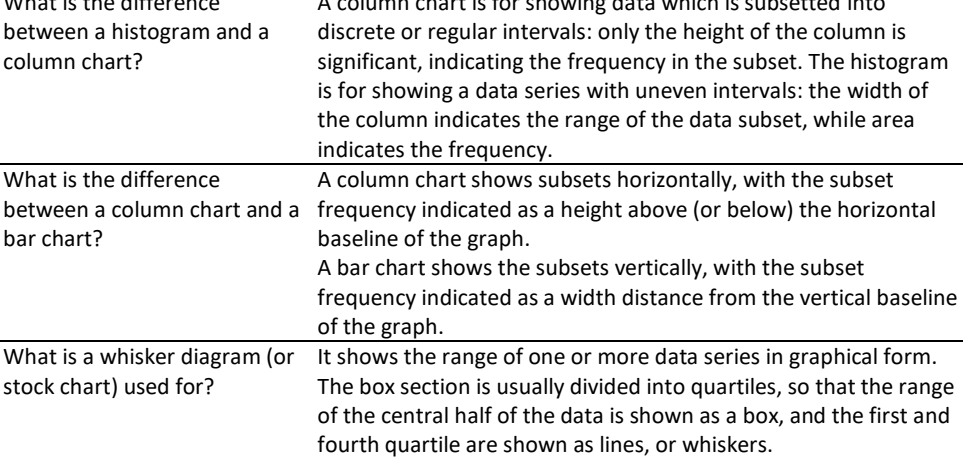

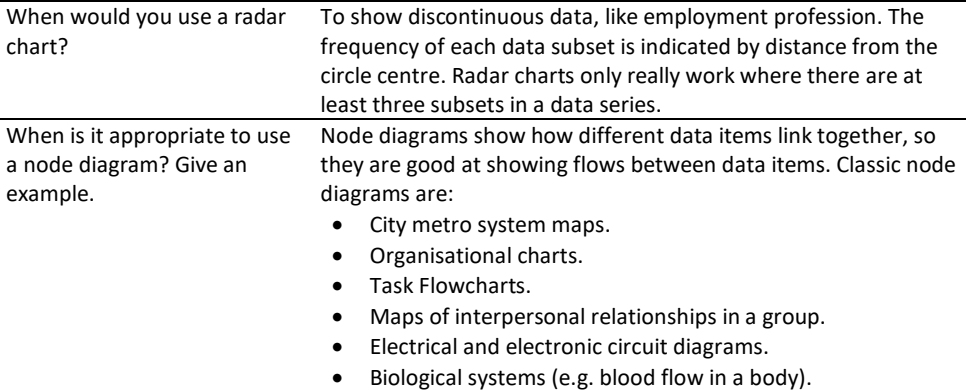

## <span id="page-14-0"></span>Glossary of Terms

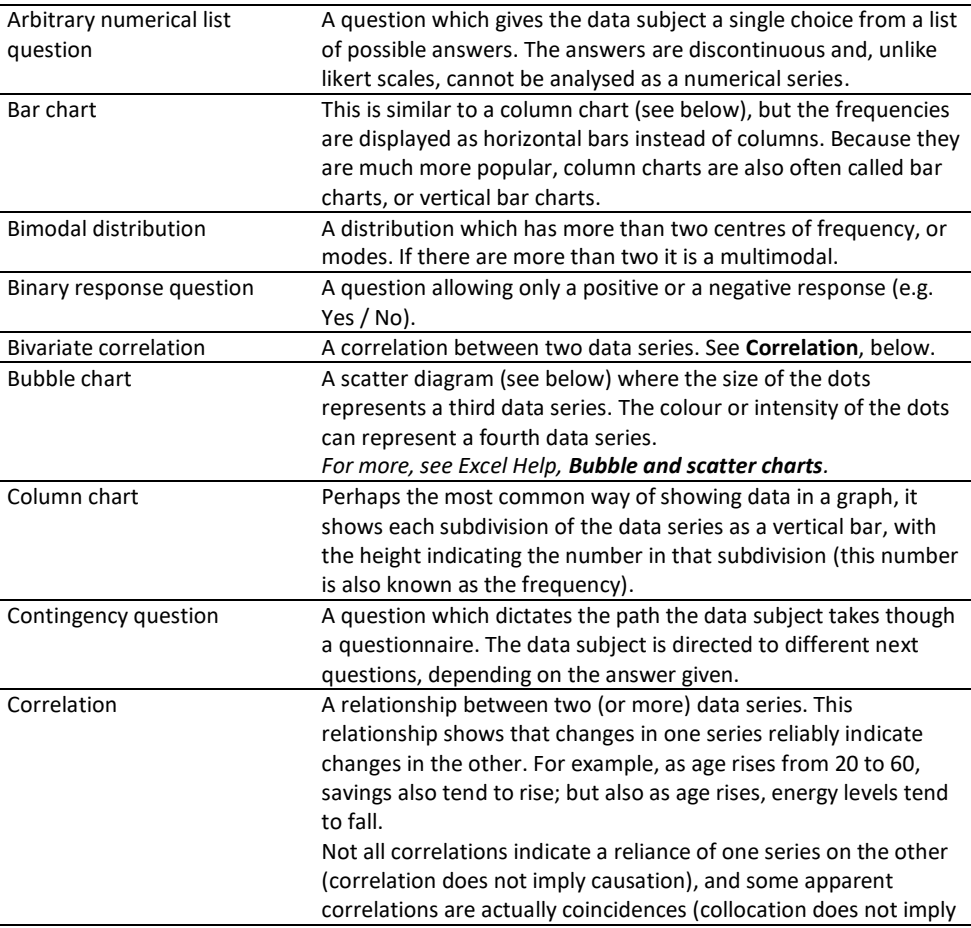

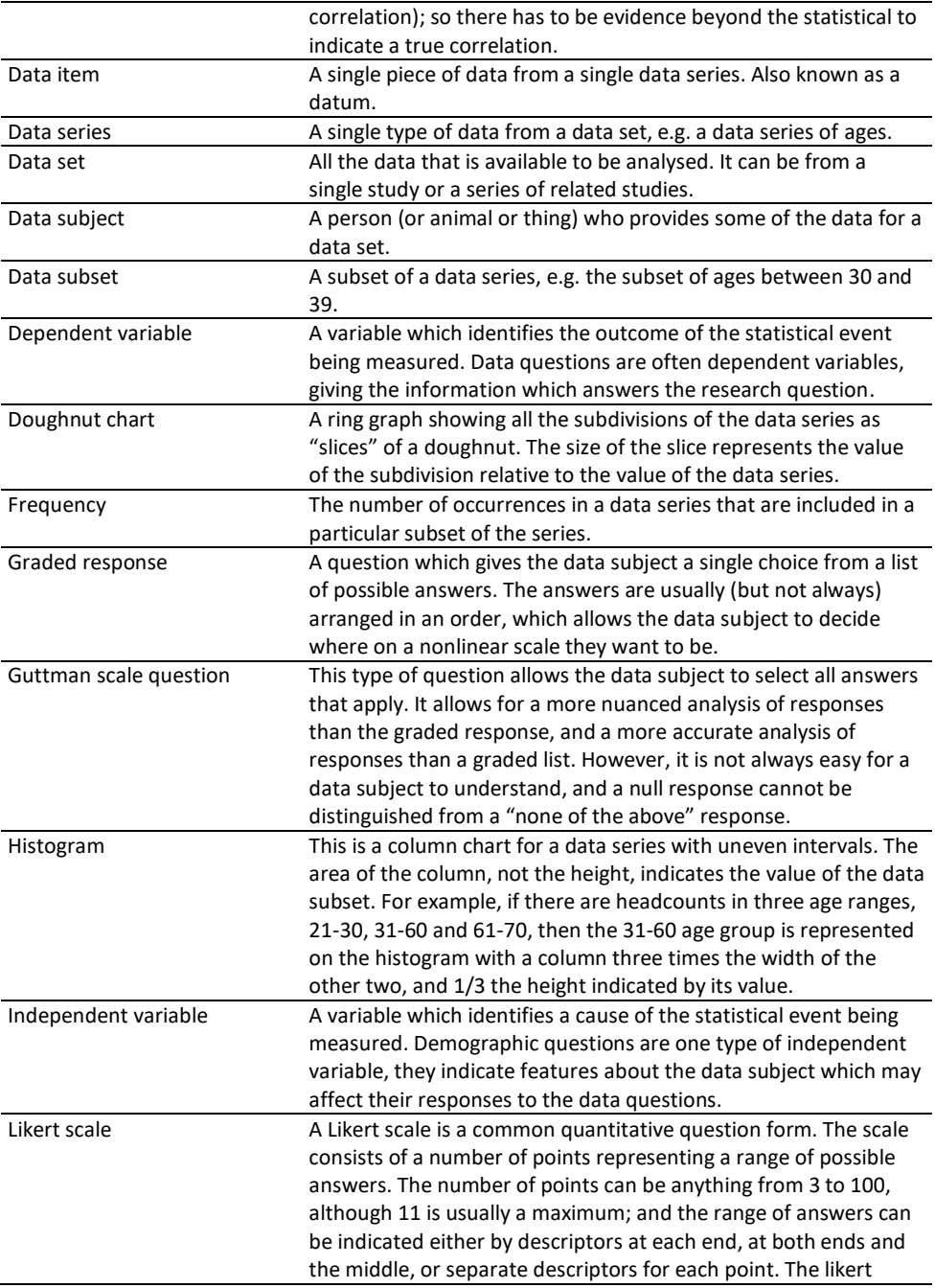

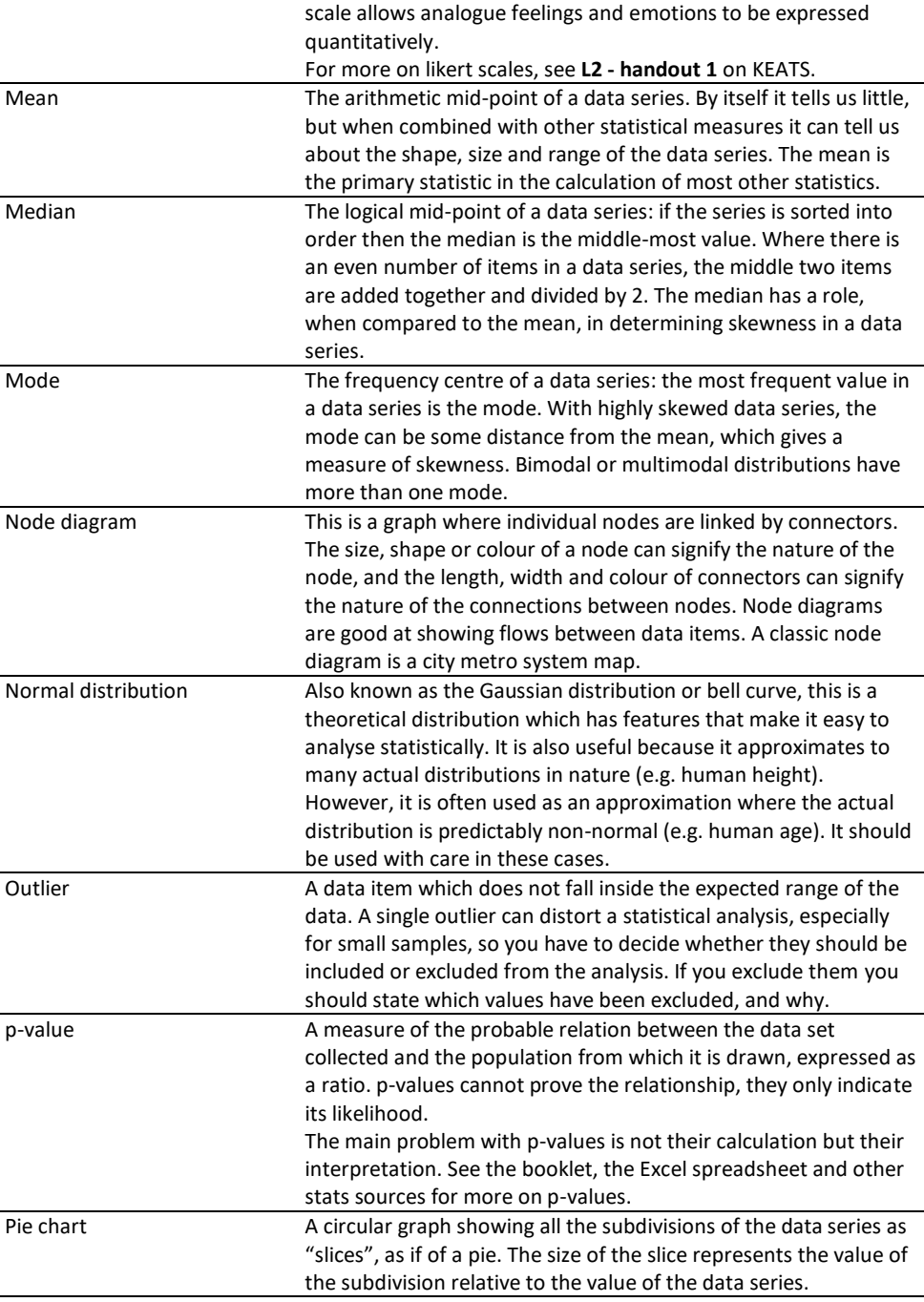

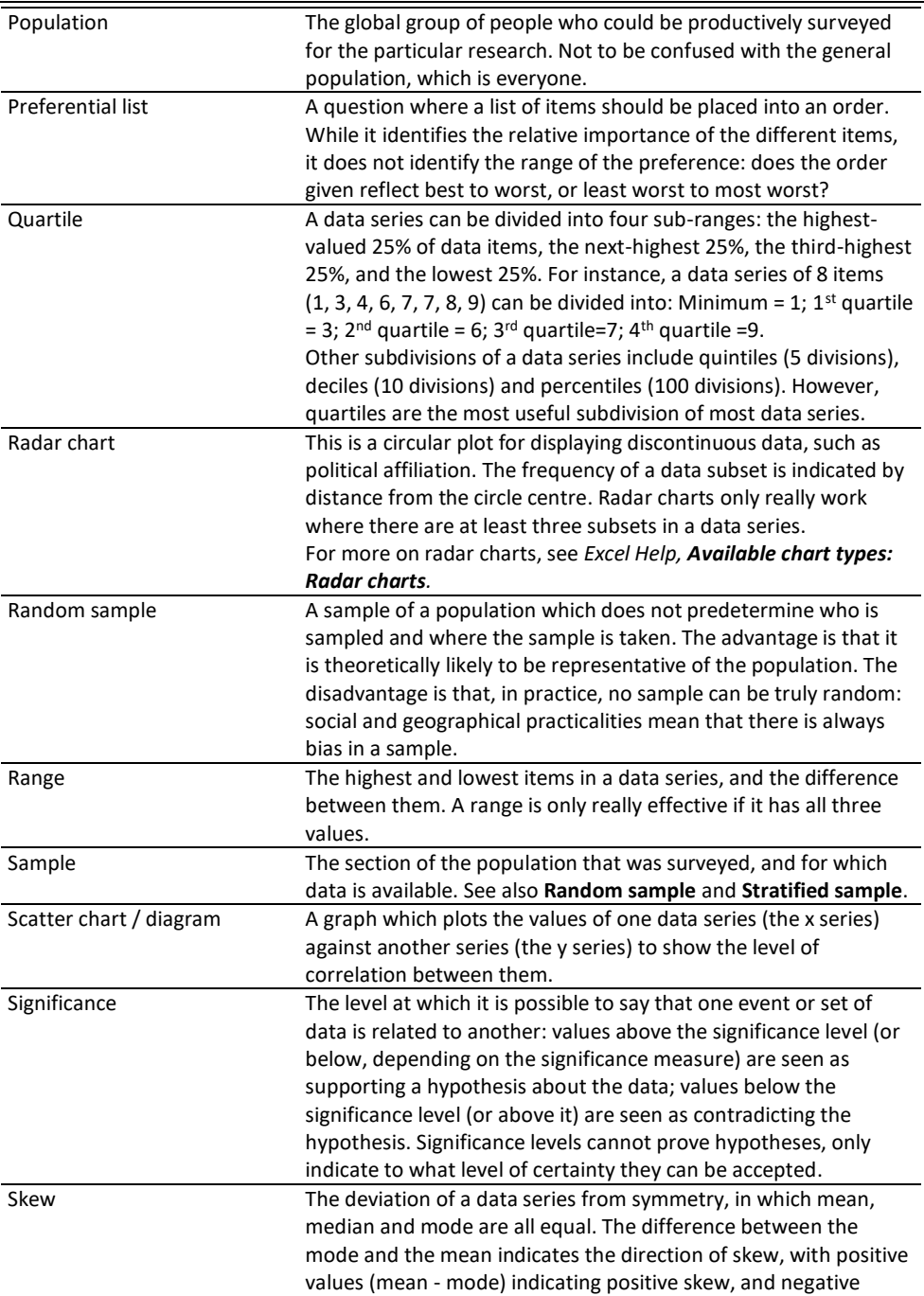

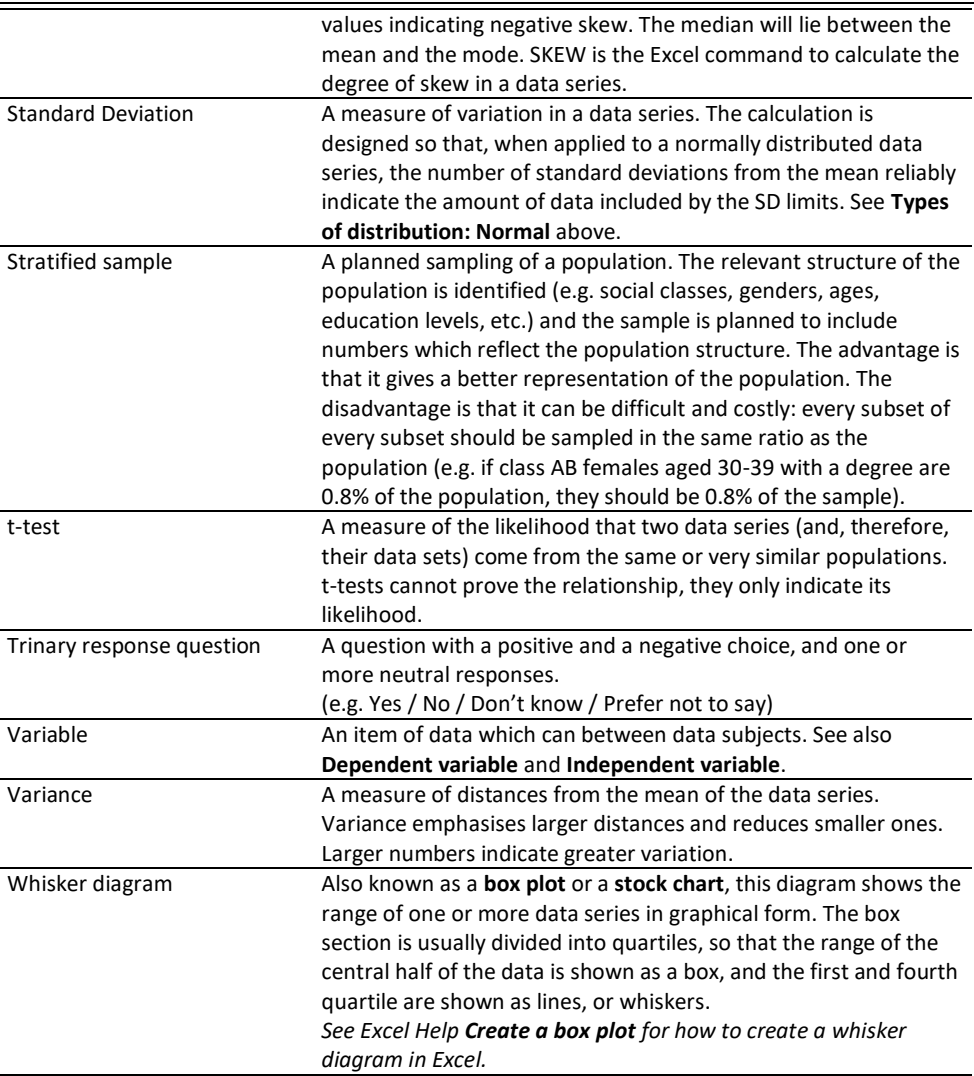